# **Swego**

## **INSTALLATION GOLDen GATE, TBLZ-1/2-1-3-41**

## *1. GENERELT*

Kommunikationsenheden TBLZ-1/2-1-3-41 er beregnet til brug sammen med luftbehandlingsaggregat GOLD version 4, A og B. Enheden består af:

- **1.** 4-modulers normindkapsling for dinskinnemontage IP20.
- **2.** 9-polet sub-D stik for tilslutning via serielt kabel til GOLD eller modem.
- **3.** Klemrække for kraftforsyning 10–30 V AC/DC, 50 mA ved 12 V (se etikette).
- **4.** RJ-12 kontakt for tilslutning til GOLD via specialkabel, hvis 2. benyttes til modem.
- **5.** RJ-45 kontakt til Ethernet-tilslutning.
- **6.** Klemrække til to digitale indgange.

#### **Andet:**

Module LED RX LED Link LED GOLD Comm. LED

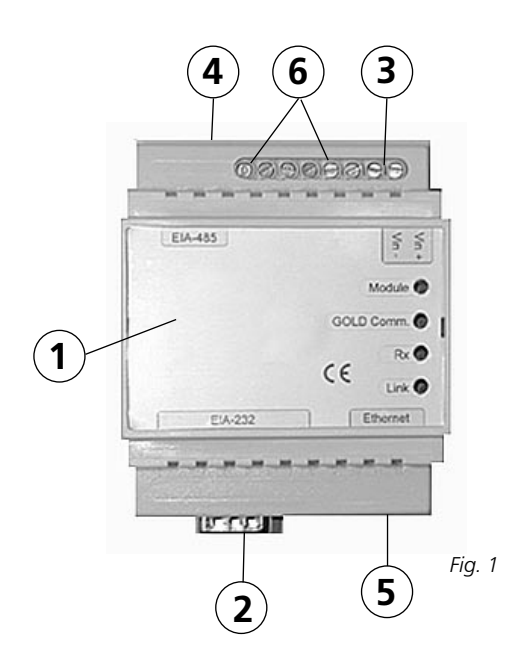

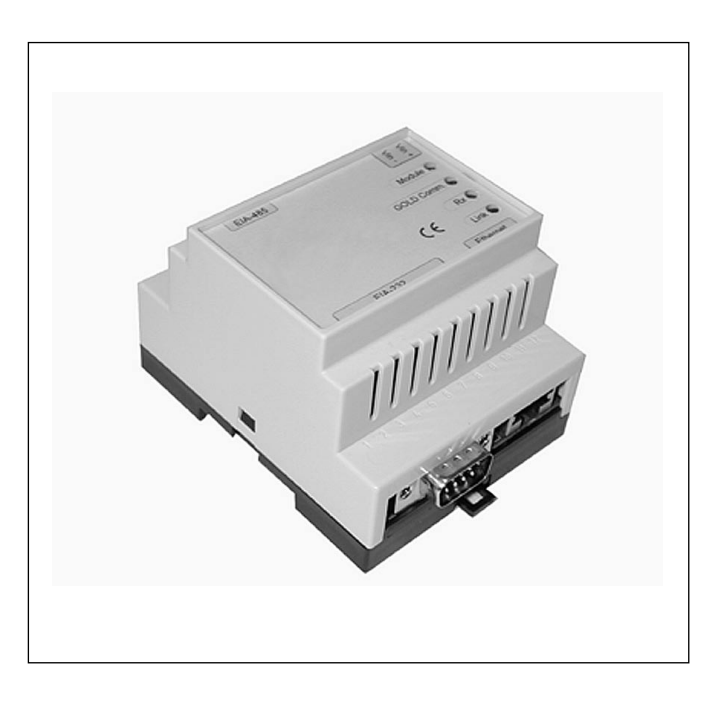

## *2. SIKKERHEDSINSTRUKTIONER*

Udvis opmærksomhed, når du foretager tilslutninger til enheden. Arbejd aldrig med forsyningsspændingen tilsluttet. Det kan forvolde skade på både dig selv og enheden. Overhold gældende el-sikkerhedsforskrifter ved monteringen.

## *3. INSTALLATION*

#### *3.1 Generelt*

Tilslut klemmerne Vin+ og Vin– (se fig. 1) på GOLDen GATE-enheden til en separat netdel med den rigtige kapacitet eller til GOLD-aggregatets 12 V DC eller 24 V AC klemmer.

Konfigurer enheden med konfigurationsprogrammet GOLDen GATEConfig, som findes på vores hjemmeside, adresse http://www.swegon.se. Installer programmet iht. instruktionerne i setup-vinduet.

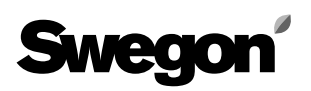

Der kræves en computer med Windows 98 eller nyere samt en Ethernet-port. Brug et tp-krydskabel eller tilslut både enheden og computeren til samme netværk. Start konfigurationsprogrammet og vælg Ethernet, se figur 2. Programmet scanner nu netværket efter GOLDenGATenheden. Alle tilsluttede enheder vises pÅ en liste, se figur 3.

Dobbeltklik på den ønskede enhed og angiv IP-adresser. Som standard benyttes "admin" som både bruger- og adgangskode, se figur 4. Via vores integrerede website kan enheden konfigureres til både mail-, master- og PPPfunktion med links til andre GOLDen GATE-enheder i samme netværk.

Hvis IP-adressen er kendt, kan enheden også konfigureres via det indbyggede website. Når indstillingerne er gemt, skal enheden genstartes, før indstillingerne er gældende. Placer kommunikationsenheden ved siden af GOLDaggregatets tilkoblingshætte. Afhængigt af kravene til indkapsling for monteringen kan en yderligere indkapsling i en højere indkapslingsklasse være nødvendig. Tilslut netværkskablet til netværket.

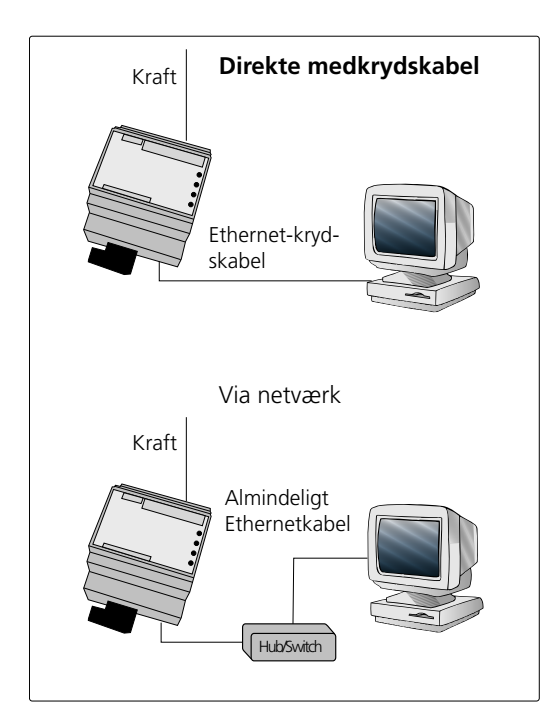

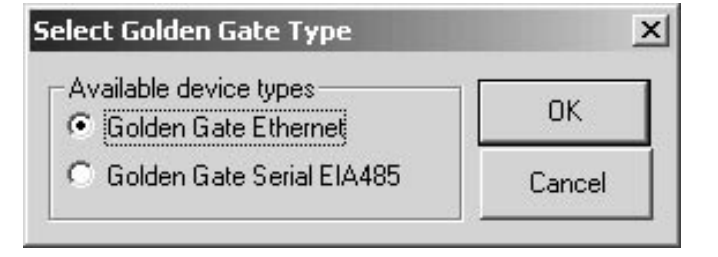

*Fig. 2*

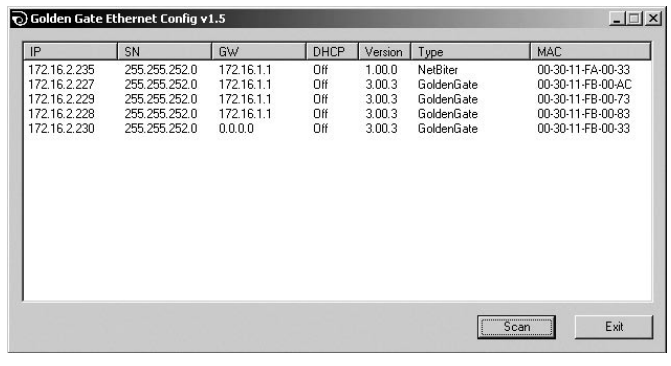

*Fig. 3*

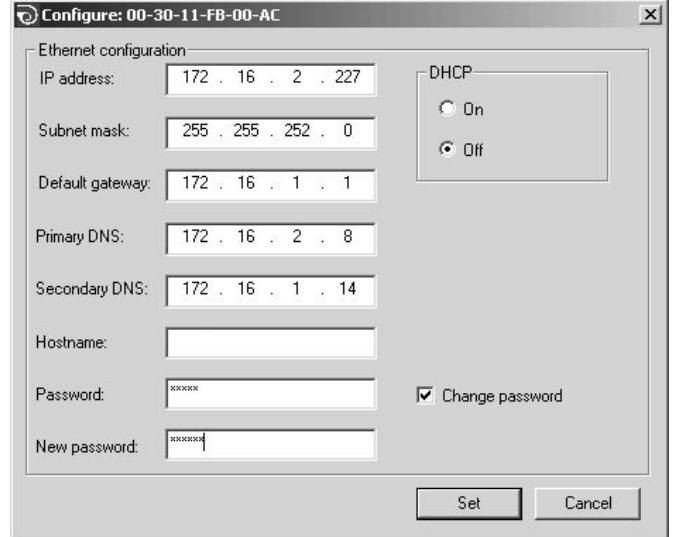

*Fig. 4*

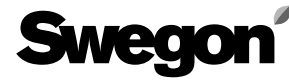

#### 3.2 GOLD version 4/A

Tilslut det medfølgende serielle kabel med 9-polet sub-D og rund stikkontakt til tilslutningsstedet på GOLD (se pilen på fig. 5).

#### 3.3 GOLD version B

Tilslut det medfølgende serielle kabel via GOLD-aggregatets kabelgennemføring til tilslutningsstedet på GOLD (se fig.  $6$  og  $7$ ).

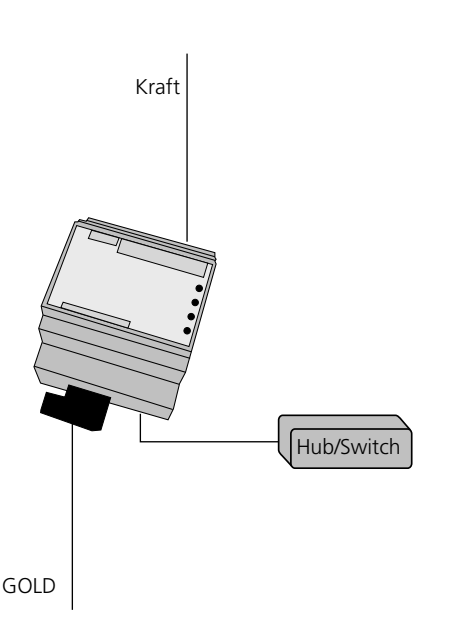

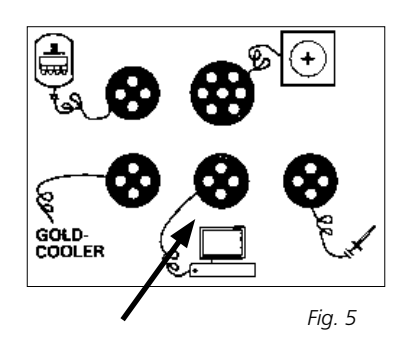

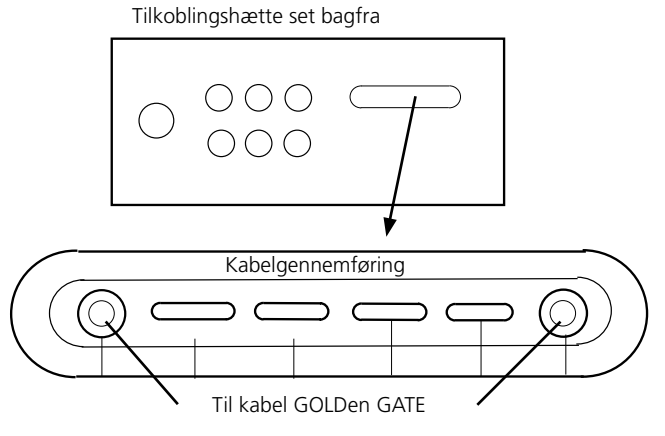

Fig. 6

## **4. IDRIFTSÆTNING**

#### 4.1 GOLD version 4/A

Sæt LON-Kommunikation til "0" i servicemenuen.

#### 4.2 GOLD version B

Er der tale om GOLD med programversion 1.11, skal DIPswitch 3 stå i position ON og 4 i position OFF på GOLDaggregatets styreenhed (se fig. 7).

Er der tale om GOLD med programversion 1.12 eller nyere, skal DIP-switch 3 stå i position OFF og 4 i position ON på GOLD-aggregatets styreenhed (se fig. 7).

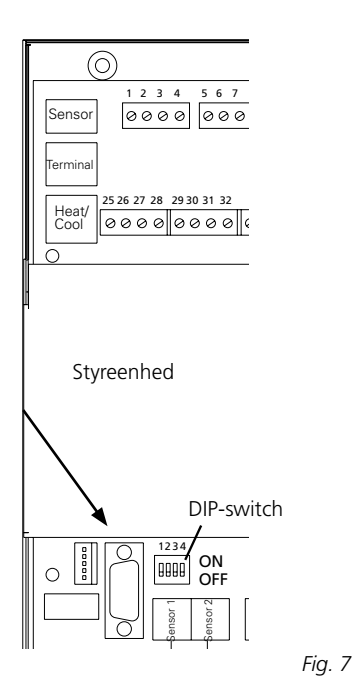

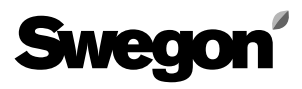

## *5. DIGITALE INDGANGE*

(Gælder kun fra og med programversion 4.00.0.)

## *5.1 Generelt*

Enheden er forsynet med to digitale indgange. Indgangenes status kan sidenhen aflæses i protokollen som to parametre (Digital ind 1 og Digital ind 2) via netværket. Anvender man det indbyggede website, er indgangene beregnet til viderebefordring af alarmer. Der er mulighed for fri alarmtekst samt invertering af indgang. Det er også muligt at viderebefordre alarmerne som e-mail.

### *5.2 Tilkobling*

Den digitale indgang forsynes med 10–30 VDC. På GOLD version B er 12 VDC klemmetilsluttet på styreenheden.

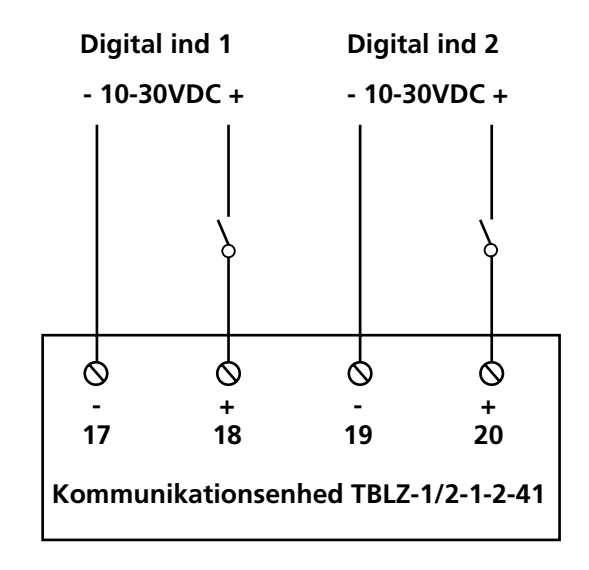

## *6. MODEM*

Denne enhed understøtter modemopkobling. Der kræves eksternt modem samt specialkabel til sammenkobling med GOLD. På denne måde kan en eller flere GOLDaggregater overvåges via et modem. Ved alarm fås en email, og man kan koble op via modemmet og benytte det eksisterende webinterface. Der kræves en webbrowser, som understøtter Java. Angående konfiguration af denne funktion, se webinstruktionen.

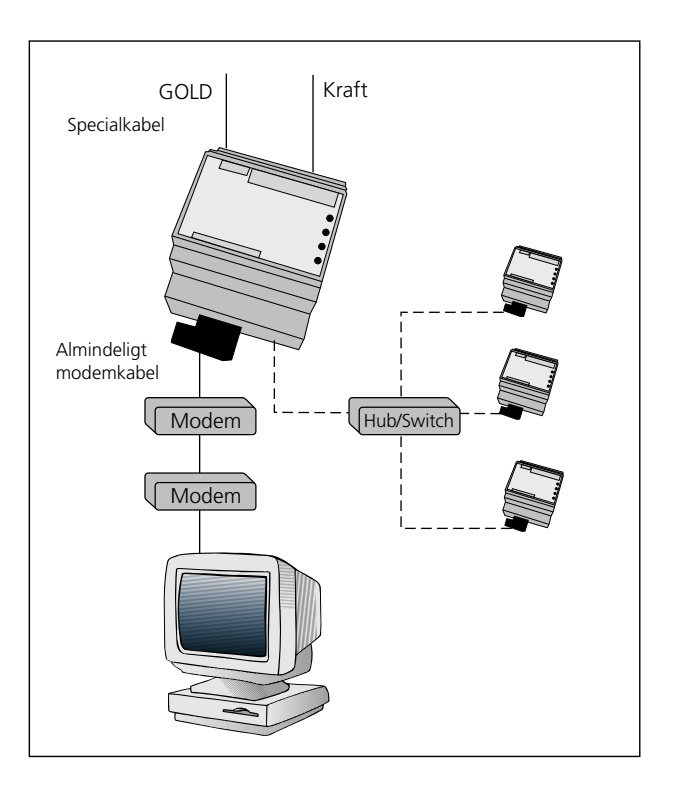

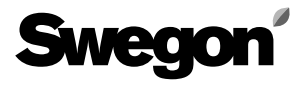

## *7. GENERELLE FORKLARINGER*

#### **Module LED**

 Lyser orange under opstart for derefter at lyse grønt, når enheden er tilsluttet spænding. Blinker grønt ved konfiguration. Blinker rødt ved hukommelsesfejl. Lyser rødt ved alvorlige hardwarefejl.

#### **GOLD Comm.**

 Blinker grønt ved kommunikation mellem GOLD og GOLDen GATE. Lyser rødt ved fejl i kommunikationen mellem GOLD og GOLDen GATE. Er slukket, når ingen trafik finder sted mellem GOLD og GOLDen GATE.

#### **RX**

 Blinker grønt ved trafik på Ethernet netværket.

#### **Link**

 Er slukket, når link til Ethernet-netværket mangler. Lyser grønt konstant ved tilslutning til et 10 Mbit/s netværk. Lyser orange konstant ved tilslutning til et 100 Mbit/s netværk.

De forskellige tilgængelige parametre og protokolspecifikke egenskaber er beskrevet på separate produktblade. Disse produktblade kan downloades fra Internettet: www.swegon.se.

GOLD-aggregatet arbejder, uanset om netværket er aktivt eller ej.